společnosti Zebra Technologies Corp. a jsou registrované v mnoha jurisdikcích po celém světě. Všechny ostatní ochranné známky jsou majetkem příslušných vlastníků. 2023 Zebra Technologies Corp. anebo její přidružené organizace. Všechna práva vyhrazena.

Ovladač MUSÍ být nainstalován předtím, než připojíte tiskárnu k počítači, jinak nastanou komplikace. Pokud váš počítač se systémem Microsoft Windows nemá nainstalovaný ovladač pro tuto tiskárnu, než budete pokračovat, stáhněte ovladač z webu zebra.com/zq300plus-info a nainstalujte jej.

# **Důležité**

4. Sejměte izolační pásku z horní části baterie. Poté ji zlikvidujte.

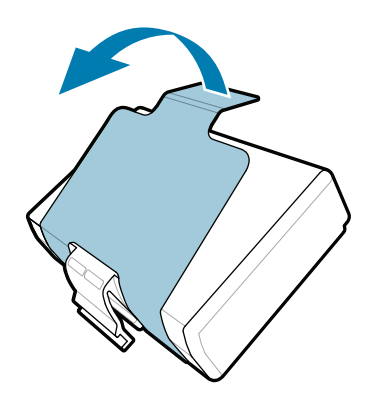

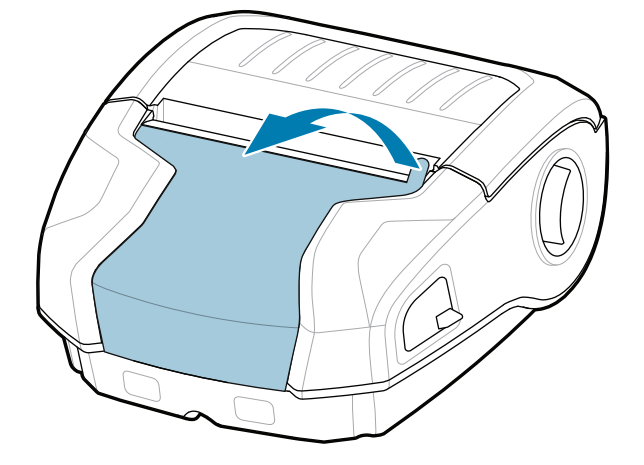

Zkontrolujte, že vám byly dodány všechny vyobrazené položky. Příslušenství se může v jednotlivých oblastech lišit.

3. Zatáhněte za výčnělek plastové izolační pásky, která se nachází na spodní straně baterie.

ZEBRA a stylizovaná hlava Zebra jsou ochrannými známkami zebra.com

Krabici a balicí materiály uschovejte pro případ, že budete muset tiskárnu v budoucnu uskladnit nebo odeslat.

Písmena "X" v číslech dílů se liší podle oblasti.

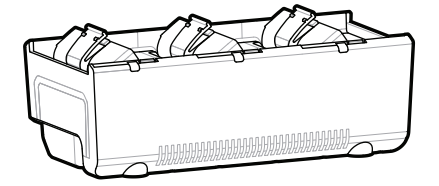

**Přejděte na stránku zebra.com/zq300plus-info a nainstalujte ovladač tiskárny.** 

4 **Vyjmutí baterie** 5 **Nabíjení baterie**

Tiskárnu lze napájet dvěma způsoby. Buď můžete nabít baterii pomocí kompatibilní nabíječky nebo dokovací stanice, nebo použít napájecí adaptér pro střídavý proud.

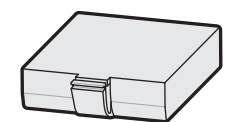

BTRY-MPM-22MA1-01

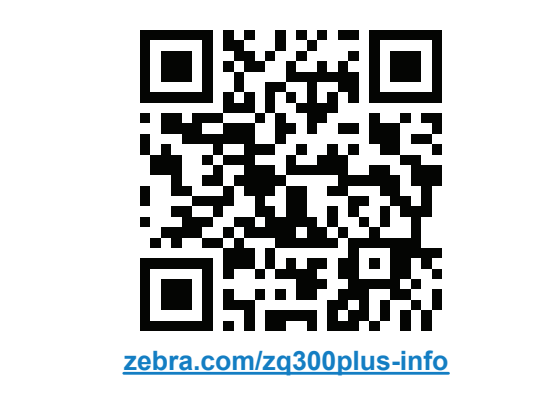

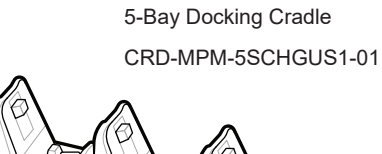

 $\circ$ 

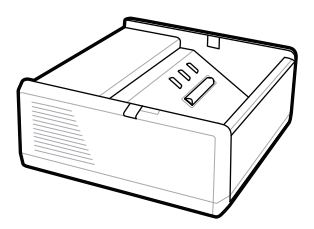

SAC-MPP-1BCHG**XX**1-01 1-Slot Battery Charger

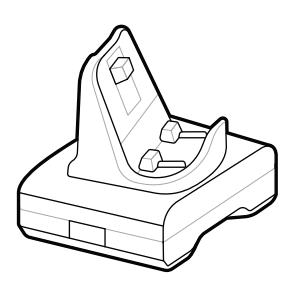

CRD-MPM-1SCHGUS1-01 1-Bay Docking Cradle

1. Stiskněte uvolňovací jazýček na baterii.

PWR-WUA5V12W0US AC-to-USB Adapter

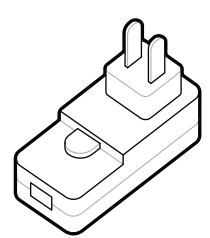

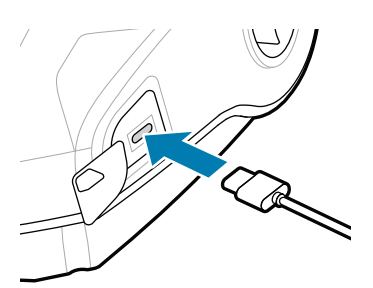

SAC-MPP-3BCHG**XX**1-01 3-Slot Battery Charger

2. Otočte a vyjměte baterii z tiskárny.

 $\circ$ 

**Stručný návod k použití**

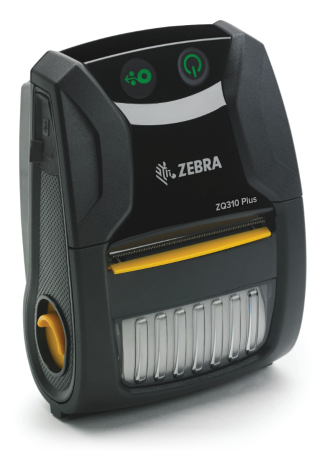

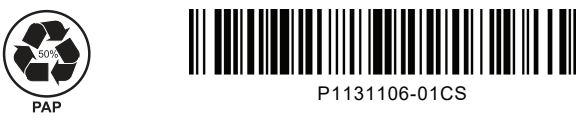

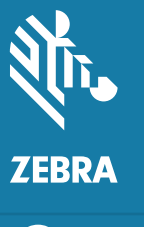

Zebra Technologies | 3 Overlook Point | Lincolnshire, IL 60069 USA

## **ZQ310 Plus ZQ320 Plus**

8 **Párování s mobilním zařízením**

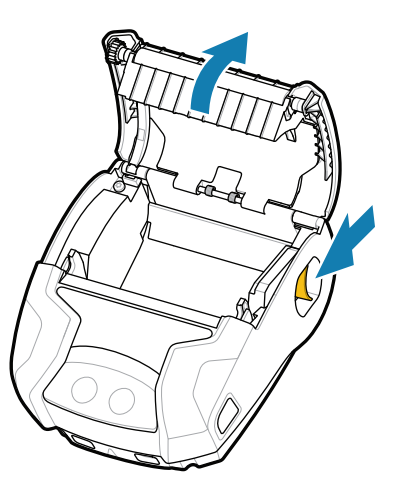

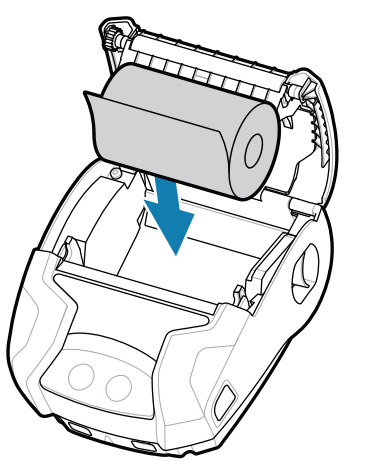

Stiskněte a podržte tlačítko **POWER** po dobu alespoň 3 sekund a poté jej uvolněte. Tím tiskárnu zapnete.

> Stisknutím tlačítka **O**<sup>2</sup> FEED zahájíte podávání tiskového média.

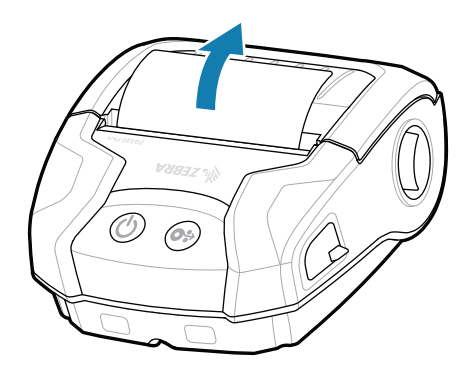

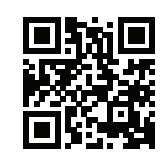

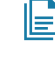

### **Podpora a informace**

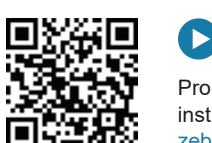

média do přihrádky pro média ve vyobrazeném směru. 2. Vložte roli tiskového  $\overline{3}$ . Konec role tiskového

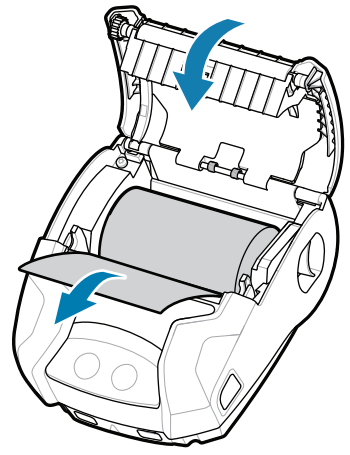

zebra.com/supplies Získejte informace o originálním spotřebním materiálu od společnosti Zebra.<br>Interiálu od společnosti Zebra.

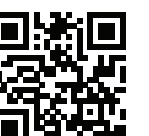

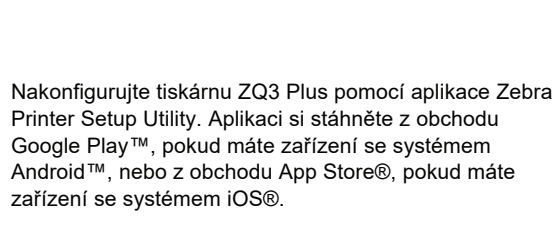

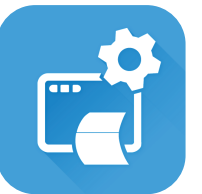

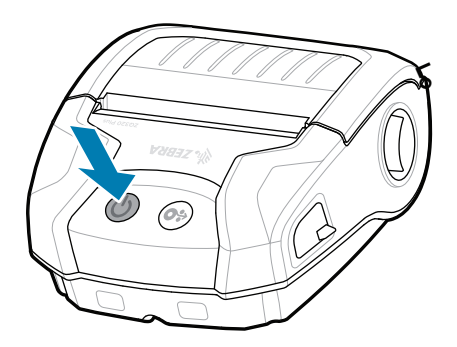

Po dokončení spouštěcí sekvence bude kroužek **POWER** nepřetržitě svítit. Kontrolky LED porucha, baterie, WiFi, Bluetooth udávají aktuální stav tiskárny.

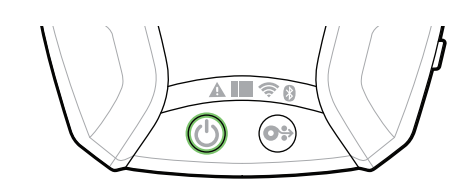

■ Potřebujete pomoc se správou tiskárny? 
■ Potřebujete zabezpečit tiskárnu? zebra.com/profilemanager zebra.com/printsecure

zebra.com/zq300plus-info Prohlédněte si dokumentaci pro uživatele a **https://**zebra.com/zq300plus-info<br>https://zebra.com/zq300plus-info

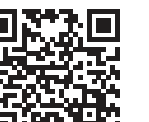

**Https://**zebujete navrhnout štítek? zebra.com/zebradesigner

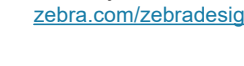

KAI

ୗୖ୕ୡ

¥Π

Pomocí NFC a Bluetooth spárujte zařízení. Pro usnadnění párování naleznete adresu MAC pro Bluetooth v podobě čárového kódu na zadní straně tiskárny a na krabici.

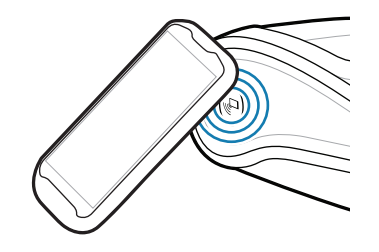

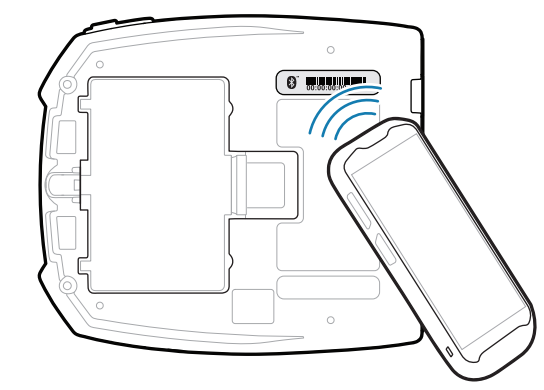

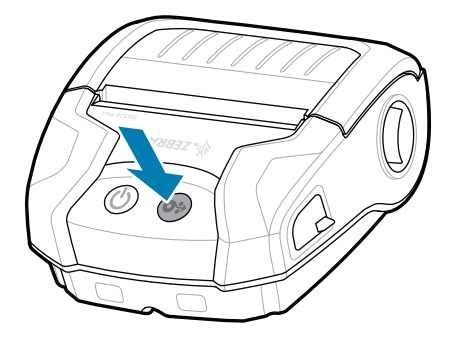

**Zebra Printer Setup Utility**

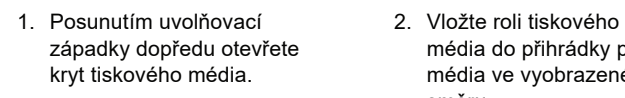

ip.zebra.com Přečtěte si informace o patentech produktů.

média vysuňte ven z tiskárny a poté kryt zavřete.

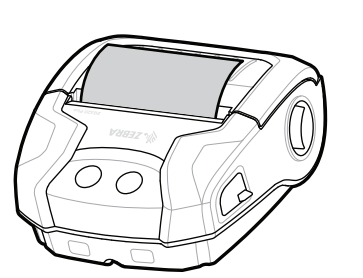

4. Kryt zapadne na místo.

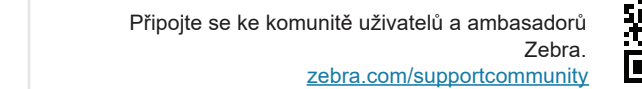

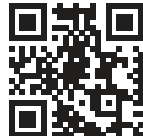

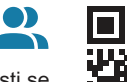

zebra.com/knowledge Přečtěte si stručné odpovědi na časté otázky a přečtěte si stručné odpovědi na časté otázky a před databázi informací.

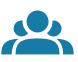

zebra.com/contactsupport Obraťte se na společnost Zebra v souvislosti se https://zebra.com/contactsupport svou tiskárnou.

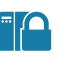

**P** 

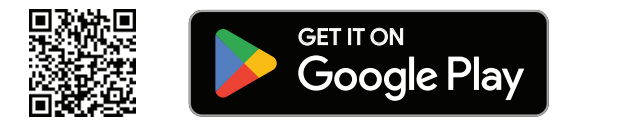

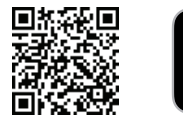

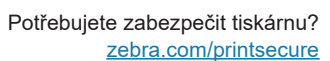

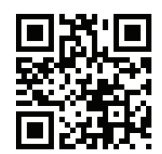

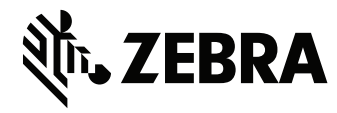

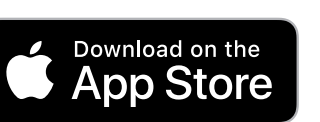